# **HOW TO INSTALL ELASTIC ENTERPRISE SEARCH**

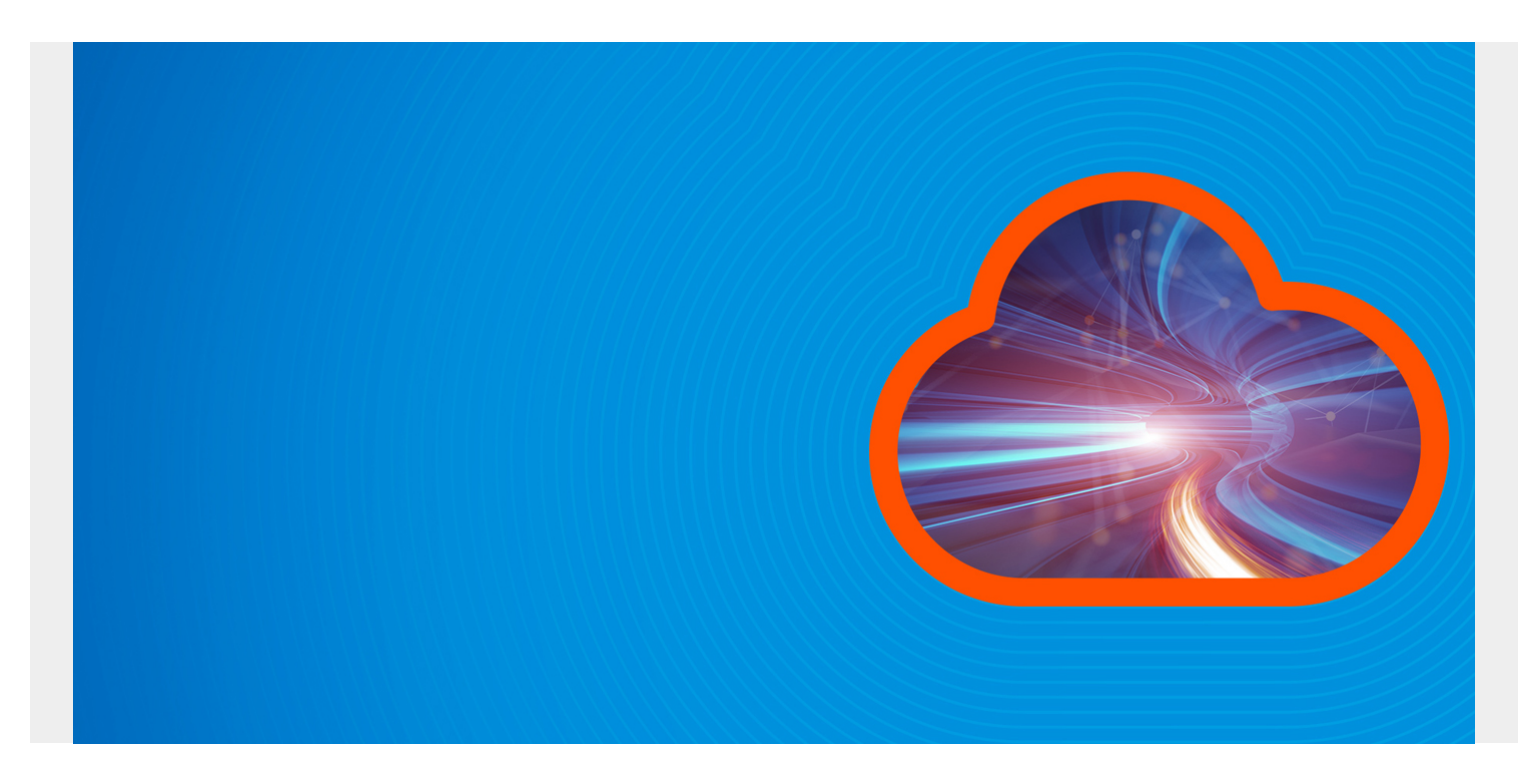

[Elastic.co](https://www.elastic.co/) has a product called Enterprise Search, formerly Swiftype, that's aimed at businesses. Enterprise Search is like Google Search for internal company documents—[an enterprise search tool](https://www.elastic.co/products/enterprise-search) for internal documents and files. It lets companies control who can access what documents. You can also use it to search public files on Google Drive, Github, Docker, etc., and write your own API to expose documents and files to internal users.

In this blog post, I'll illustrate how to install Elastic Enterprise Search. In a subsequent post, I'll talk about how to use it.

*(This article is part of our [ElasticSearch Guide.](https://blogs.bmc.com/blogs/elasticsearch-introduction/) Use the right-hand menu to navigate.)*

### **Install Elasticsearch**

First, you have to download and install **[Elasticsearch](https://www.elastic.co/products/elastic-stack)** —follow these steps. (Note: Enterprise Search will also install **Filebeat**. Its config file will be located here /usr/share/elasticsearch/enterprisesearch-7.5.0/filebeat/filebeat.yml.)

Elasticsearch does not require a paid license, but Enterprise Search does. Luckily, you can use Enterprise Search for free for 30 days to evaluate it.

```
wget
https://artifacts.elastic.co/downloads/elasticsearch/elasticsearch-7.5.0-amd6
4.deb
```
sudo dpkg -i elasticsearch-7.5.0-amd64.deb

Turn on security and bind Elasticsearch to a routable IP address, not localhost, so you could add other machines to the cluster:

sudo vim /etc/elasticsearch/elasticsearch.yml

add:

.

xpack.security.enabled: true network.host: 172.31.46.15

Assuming you are logged in as user **ubuntu** (or change the name to your userid), change all folder permissions to ubuntu. This step is not logical, since you can't run Elasticsearch as root. So, this patches up a step left out of their .deb file.

sudo chown -R ubuntu /usr/share/elasticsearch sudo chown -R ubuntu /var/log/elasticsearch/ sudo chown -R ubuntu /var/lib/elasticsearch/ sudo chown -R ubuntu /etc/elasticsearch sudo chown ubuntu /etc/default/elasticsearch

Start Elasticsearch. If you cannot start it as a service, because it throws an error, you can start it this way. Note: you cannot run it as root.

```
cd /usr/share/elasticsearch/bin
nohup ./elasticsearch&
```
Run this command to generate passwords for Elasticsearch; save these passwords somewhere.

./elasticsearch-setup-passwords auto

Initiating the setup of passwords for reserved users elastic, apm\_system, kibana, logstash\_system, beats\_system, remote\_monitoring\_user

The passwords will be randomly generated and printed to the console. Please confirm that you would like to continue y

Changed password for user apm\_system PASSWORD apm system =XXXXXXXXX

Changed password for user kibana PASSWORD kibana =XXXXXXXXX

Changed password for user logstash\_system PASSWORD logstash system = XXXXXXXX

Changed password for user beats\_system

PASSWORD beats system = XXXXXXXXXX

Changed password for user remote\_monitoring\_user PASSWORD remote monitoring user =XXXXXXXX

Changed password for user elastic PASSWORD elastic = XXXXXXXXXXXX

### **Install Enterprise Search**

Now, we'll install Elastic Enterprise Search. Open firewall port 3002 to the public IP address of your server. This is the web interface for Enterprise Search.

wget https://download.elastic.co/downloads/enterprisesearch/enterprise-search-7.5. 0.tar.gz

cd /usr/share/elasticsearch

tar xvfx enterprise-search-7.5.0.tar.gz

Make these changes:

cd enterprise-search-7.5.0

vim config/enterprise-search.yml

ent search.auth.source: standard elasticsearch.username: elastic elasticsearch.password: oe4emGR6Wnwp1wEwiRle allow es settings modification: true ent search.listen host: 172.31.46.15 ent\_search.external\_url: http://walkercodetutorials.com:3002

Choose a password and start Enterprise Search as shown below. This command looks a little awkward but this is how you both set up an initial password and provide the password on subsequent starts.

### ENT\_SEARCH\_DEFAULT\_PASSWORD=**password** bin/enterprise-search

To run it in the background, e.g., after you have finished the setup, do:

env ENT SEARCH DEFAULT PASSWORD=password nohup bin/enterprise-search&

Now login using:

userid: enterprise search password: password

It's important to look at **stdout** when you start the server to make sure it echoes this password. If you don't see this message, erase the software and then delete the indexes that Enterprise Search created in Elasticsearch as shown in the **Debugging** section below.

```
filebeat.1 | #########################################################
filebeat.1
filebeat.1 | *** Default user credentials have been setup. These are only
printed once, so please ensure they are recorded. ***
filebeat.1 | username: enterprise search
filebeat.1 | password: password
filebeat.1
filebeat.1 | #########################################################
```
Here is the login screen:

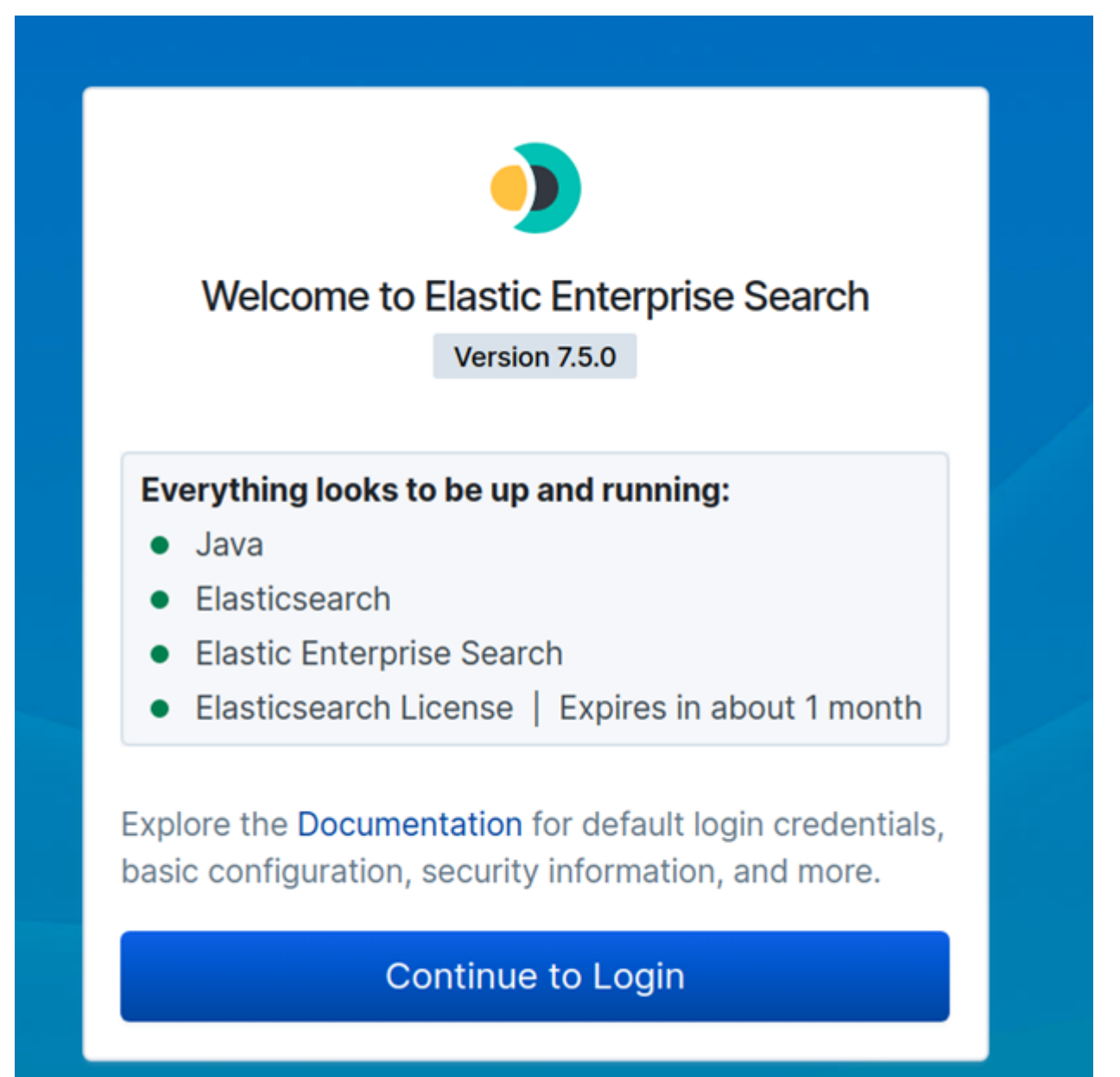

 $\leftarrow$   $\rightarrow$   $\mathbf{C}$  (D) Not secure | walkercodetutorials.com:3002/ent/org#/

#### Ō Welcome, **Organization Overview** Default Organization's statistics and activity. enterprise\_search 88 Here's an overview of what's Get Started with Enterprise Search happening at Default Organization. ⊕ Complete the items below to setup your Enterprise You may manage and customize Search experience. your search experience from here. 嵤 இ ₿ **Shared Sources Users & Invi** 位 You have no shared No one is searc sources. you currer W € **Add a Source Invite Use** In the next post,

I'll show how to configure Enterprise Search to query Google Drive, Dropbox, and Github.

## **Debugging Enterprise Search**

If anything goes wrong with the Enterprise Search installation, you must delete the indexes that created in Elasticsearch before you repeat the installation.

You can list those indexes like this. Because you turned on security, you need to enter the userid and password. Use the Elasticsearch password auto generated above, not the Enterprise Search one you made up.

```
curl -X GET "http://(your server):9200/.ent-search*?pretty" -u
elastic:(elasticsearch password, not the enterprise search password)
```
Then, delete all of them:

```
curl -X DELETE "http://(your server)9200/.ent-search*" -u
elastic:(elasticsearch password, not the enterprise search password)
```
Now, reinstall Enterprise Search.